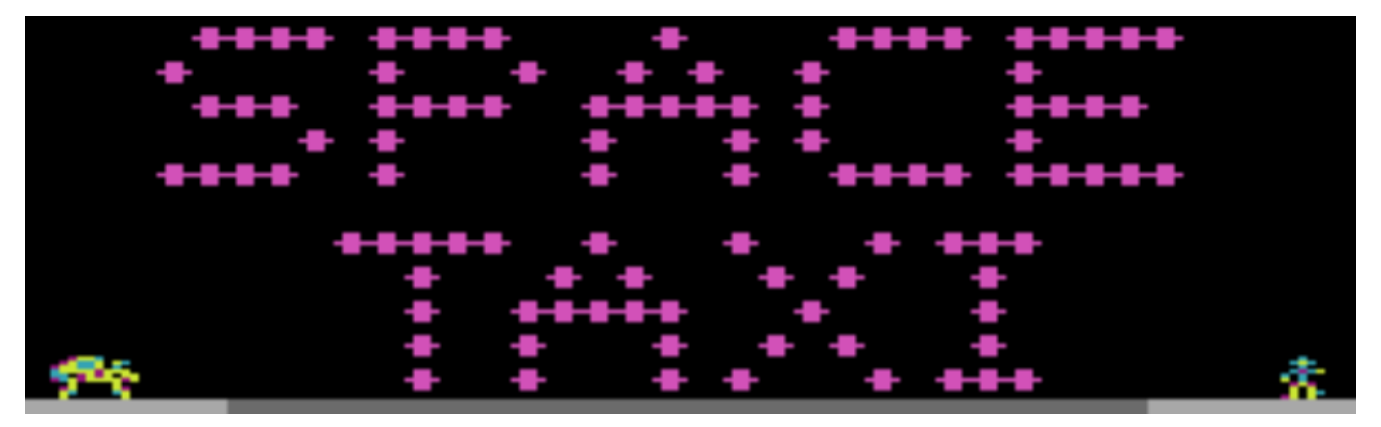

#### F. Kutcher John on Ьυ Andrea Cucchetto

Si, è vero… da quando ho annunciato la prima volta di aver cominciato a lavorare su una versione A8B del capolavoro di John Kutcher, sono passati tanti, troppi anni

Le ragioni di questa attesa sono tante e fra queste, anche il fatto che spesso la vita ci pone davanti a difficoltà e impegni che non possono essere ignorati o messi da parte... Ma a parte questo, vediamo un po' di storia sulla genesi di questa versione A8B di

# Space Taxi **per**<br> **JUATARI**

Nel 2013, mi sono riappropriato di un po' di tempo e spazio per poter riprendere la mia vecchia passione per le fantastiche macchine Atari. Ne ho avute tante in questi anni e, tra queste, anche il mio primo 800XL, acquistato personalmente nel 1984 e ancora perfettamente funzionante

Nella seconda parte degli anni '80, avevo già creato e distribuito alcuni titoli per Atari 8 Bit (i.e. Circo Bianco, Hypnotic Land, Conquista la Corona) programmati in linguaggio macchina utilizzando strumenti rudimentali come BBK monitor… non era possibile usare macro o label e l'inserimento dei comandi e dei dati relativi a grafica e suono, avveniva in modo sequenziale e manuale. Inoltre, non esisteva Internet e reperire informazioni e documentazione era quasi impossibile.

Ora invece ci troviamo in una realtà completamente diversa, con fantastici tool a disposizione, emulatori affidabilissimi, la possibilità di programmare in Windows per poi trasferire il codice su macchine reali, documentazione praticamente infinita e diverse community di appassionati ed esperti pronti a collaborare… un paradiso per i programmatori

Per questo, soprattutto come esercizio e 'palestra' per riprendere la mano con la programmazione in Assembler, decisi di provare a convertire per Atari 8 Bit alcuni quadri del noto gioco per C64, Space Taxi che mi era sempre piaciuto molto ma che non esisteva nella versione per i miei amati Atari.

ANDREA CUCCHETTO ATARI 8 BIT 48/64/128KB

Non avevo l'intenzione o la pretesa di riuscirci al 100% anche perché si trattava di un gioco in alta risoluzione, con 16 colori sullo schermo, tanti sprite in movimento contemporaneamente e, soprattutto, la famosissima sintesi vocale che ai tempi aveva stupito i commodoriani di tutto il mondo… Hey Taxi!

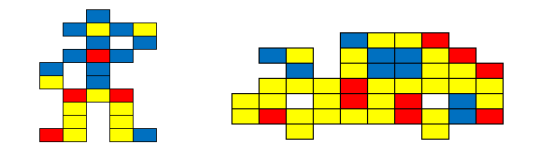

Tutto questo mi poneva davanti a sfide notevoli e a decisioni inevitabili… la prima fu quella di optare per una risoluzione più bassa ma che consentisse di partire da 5 colori max per schermata (che poi avrei aumentato utilizzando tecniche di programmazione come i DLI).

Sicuramente la scelta obbligata di rinunciare all'alta risoluzione poteva incidere anche sulla giocabilità e sulla fluidità dei movimenti ma il risultato dei primi esperimenti fu incoraggiante

Andò tutto bene nella creazione della 'fisica' del gioco, la preparazione dei menu, la gestione delle prime logiche (cosa succede se atterro e c'è o non c'è l'omino, come devo conteggiare il punteggio, come gestisco il consumo di carburante, ecc.) e nella realizzazione dei primi, semplici quadri. Arrivati al 6° quadro (Taxi Pong) però, mi scontrai con l'enorme problema del movimento di oggetti diversi dal Taxi e dall'omino per i quali avevo già utilizzato tutti i player/missile a disposizione… Lo stesso problema si sarebbe ripresentato ancora più pesantemente nel quadro 8 (Crossfire) e in alcuni successivi dove gli oggetti in movimento contemporaneamente diventavano davvero tanti Non avendo troppa memoria libera a disposizione e non volendo implementare una routine per sprite software in modalità carattere, la decisione fu quella di utilizzare una modalità ibrida carattere e bitmap nei quadri con tanti sprite così da poter gestire il movimento degli oggetti in modo più semplice (o meno complicato…).

Procedetti così fino alla fine dei 24 quadri + 1 divertendomi molto nel cercare le soluzioni ai vari problemi che ogni quadro mi poneva: il buco nero che attira il Taxi, la turbo velocità che consuma più carburante, il quadro con i magneti a gravità invertita, ecc.

Tenete conto che mai, in nessun modo, ho importato, preso o convertito dati o routine dal programma originale… il bello è stato proprio cercare di ricreare Space Taxi semplicemente osservando quello che succedeva nella versione Commodore.

A questo punto, più o meno, il gioco c'era ma la difficoltà era molto maggiore rispetto all'originale, anche a causa di un movimento abbastanza preciso del Taxi ma dalla risposta un po' lenta. E naturalmente, mancava ancora la sintesi vocale

Il problema della difficoltà è stato risolto riprogrammando la routine del movimento/gravità e 'limando' alcuni punti dello schermo dove, anche a causa della risoluzione minore, il passaggio del Taxi risultava davvero difficoltoso. Per quanto riguarda la sintesi vocale però, l'idea era quella di alzare bandiera bianca e rendere pubblica la versione A8B senza il famoso e apprezzato parlato… poi l'amico Filippo Santellocco mi ha passato il suggerimento giusto consigliandomi di contattare il bravissimo Janusz Chabowski che aveva già inserito la sintesi vocale nella sua splendida versione A8B di Bosconian.

Janusz mi ha fatto avere qualche linea di codice di esempio e dei suggerimenti per la creazione dei samples nel giusto formato e… anche sull'amato Atari ora si può ascoltare:

## **Hey Taxi!**

Naturalmente le varie frasi campionate occupano parecchia RAM (circa 32Kb) e l'unica soluzione è stata gestire i banchi di memoria presenti negli Atari 130XE. Sulle macchine più piccoline però, i 64Kb sono sufficienti a far girare il gioco in modo assolutamente identico ma senza la sintesi vocale.

Space Taxi gira persino sui gloriosi Atari 800 con 48Kb!

Inoltre, questa versione adatta automaticamente la palette di colori per garantire un buon funzionamento sia con lo standard europeo PAL che con l'NTSC americano.

Per finire, al fine di evitare qualsiasi problema nella pubblicazione della versione A8B di Space Taxi, ho contattato il suo magico creatore, John Kutcher, che si è dimostrato gentilissimo e disponibile dando il suo permesso per la distribuzione gratuita della mia versione per Atari

Ora, prima che possiate passare ai miei consigli per superare al meglio i vari livelli di Space Taxi, desidero ricordare che so benissimo quanto questa versione non sia perfetta… possono esserci dei bug (che magari verranno corretti), esistono delle differenze rispetto all'originale, non esiste la modalità per più giocatori (peraltro non ne vedo la necessità), la qualità della sintesi vocale è stata migliorata, possiamo pensare a schermate di caricamento e per gli Hi-Score diverse dall'originale ma graficamente più belle, potrebbe esserci in futuro una versione su cartuccia e sono disponibile ad ascoltare commenti e suggerimenti.

Io però non sono un programmatore dell'olimpo degli "Atari Coder"...  $\bullet$ Ho fatto tutto da solo, pezzo per pezzo e non chiedo nulla in cambio.

Sono orgoglioso del risultato raggiunto

Andreatari

Ringrazio di cuore:

Filippo Santellocco (Philsan) e Simone Guidi per i consigli, il supporto e il beta-testing Janusz Chabowski (shanti77) per l'importante l'aiuto per la sintesi vocale John F. Kutcher per la disponibilità e l'autorizzazione a pubblicare la versione A8B di Space Taxi James Earl O'Brien per la fantastica Premiere mondiale di Space Taxi su ZeroPageHomebrew

# **SPACE TAXI A8B – SCHERMATE E LIVELLI**

#### SCHERMATA DI CARICAMENTO

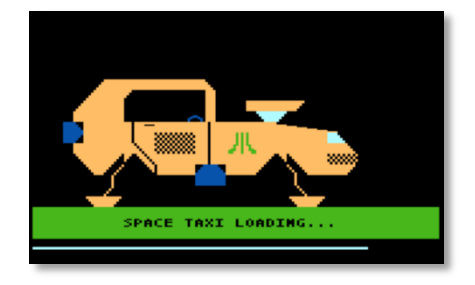

## TITOLO

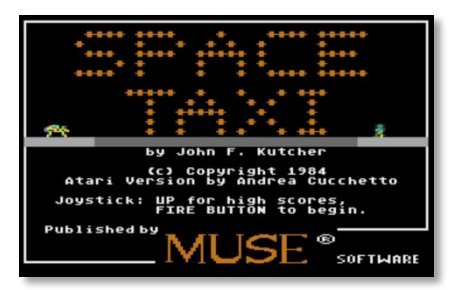

#### MENU DI SELEZIONE

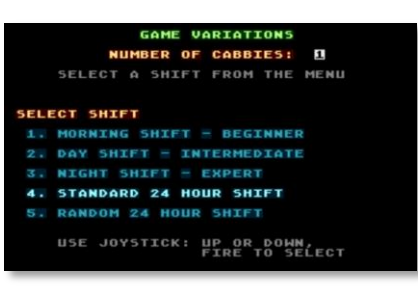

La schermata di caricamento è stata volutamente ricreata per essere la più simile possibile all'originale per C64. Le uniche concessioni sono il logo Atari sulla carrozzeria del Taxi e la barra di caricamento

In futuro non è escluso l'utilizzo di una nuova schermata più moderna.

Titolo e marchio in modalità carattere e il testo centrale in hires, danno le informazioni di base sul gioco e fanno da sfondo alla piccola animazione.

Premendo il fuoco si passa al menu di selezione mentre con il joystick verso l'alto si apre la schermata con gli Hi-Score

Il menù permette di scegliere il tipo di gioco: ogni turno (mattino, giorno e notte) ha difficoltà crescenti ed è formato da 8 quadri che, se completati, restituiscono una schermata premio e chiudono il gioco. Esiste anche la possibilità di provare i 24 quadri in un unico turno da 1 a 24 o in ordine casuale… completando tutti e 24 i quadri in un'unica partita, si accede al 'Mistery Screen'

Per riportare su Atari i tanti colori del menu della versione originale, ho fatto largo uso di DLI e P/M. Non dimenticate che in questa schermata c'è la possibilità di attivare una modalità 'cheat'.

## 1 - SHORT-N-SWEET

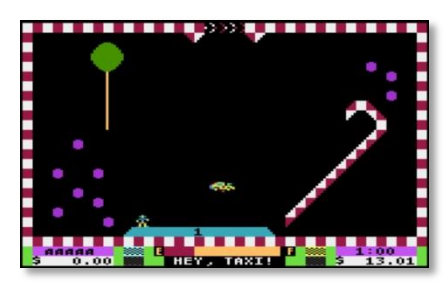

2 – THE BEACH

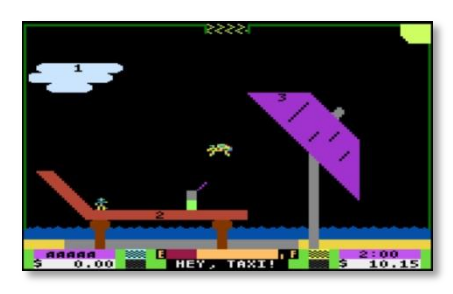

correttamente aperto.

Questo primo quadro è molto semplice e serve più che altro per fare pratica con i movimenti del Taxi. C'è solo un Pad sul quale atterrare e, una volta recuperato l'omino stando attenti ad atterrare con il carrello del Taxi, si potrà decollare per uscire nel varco verso l'alto. Attenzione! Durante tutto il gioco il carrello impedisce il movimento laterale del Taxi.

Anche il secondo livello non presenta particolari difficoltà ma si incomincia a fare i conti con le richieste dei passeggeri… ovviamente dovranno essere portati dove chiedono di andare e, per ottenere punteggi più alti, dovrete cercare di farlo nel più breve tempo possibile e con atterraggi morbidi. Atterrare a velocità troppo elevate provoca dei rimbalzi o addirittura la perdita del Taxi anche se il carrello è stato

#### 3 - SKY SCRAPER

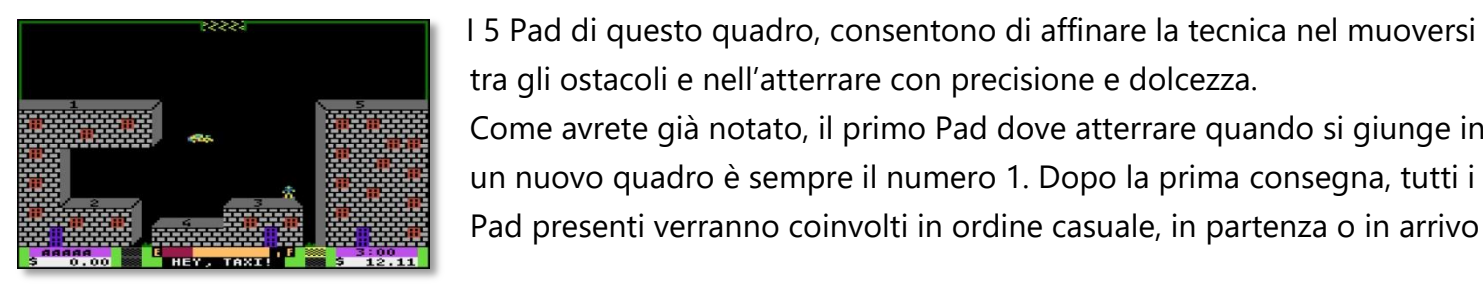

#### 4 - TAXI TRAINER

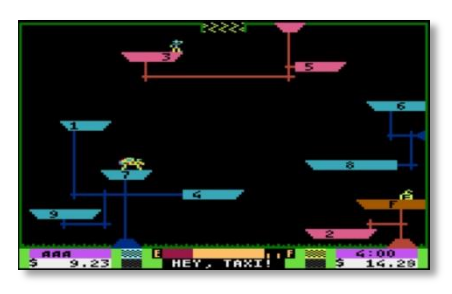

Non a caso questo livello si chiama così… vi sono infatti ben 9 Pad (il numero massimo) e, per la prima volta, una piattaforma dedicata al rifornimento. Per quest'ultima, il consiglio è quello di utilizzarla solo in caso di carburante scarso e cercando di ricaricare esclusivamente la

Come avrete già notato, il primo Pad dove atterrare quando si giunge in un nuovo quadro è sempre il numero 1. Dopo la prima consegna, tutti i Pad presenti verranno coinvolti in ordine casuale, in partenza o in arrivo

quantità necessaria al completamento del livello perché il rifornimento vi costerà sottraendo denaro

tra gli ostacoli e nell'atterrare con precisione e dolcezza.

dalla somma guadagnata con il vostro Taxi. Per il resto, segnalo la particolare difficoltà nel raggiungere il Pad 9. Un trucco, da utilizzare anche nei quadri successivi, può essere quello di posizionarsi fermi nella giusta verticale, aprire il carrello e preoccuparsi poi solamente della velocità di discesa perché, come ricorderete, con il carrello aperto il Taxi NON si può manovrare orizzontalmente.

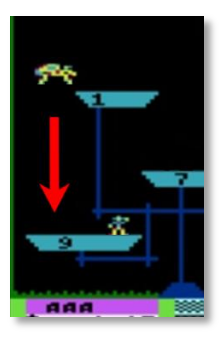

#### 5 – BEANSTALK

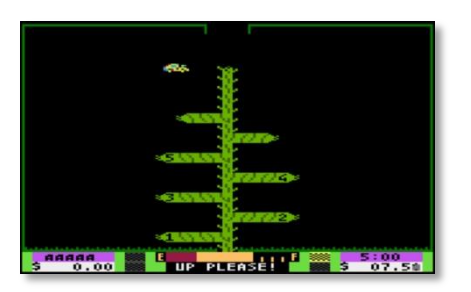

Questo è un livello bellissimo che presenta un trucco interessante  $\odot$ All'inizio, la pianta ha un solo ramo e l'unico Pad dove si può consegnare il passeggero è il numero 1. Pian piano però, la pianta cresce ed arriva ad avere un massimo di 9 Pad che verranno tutti coinvolti come punti di partenza o arrivo. Se però saremo in grado di effettuare la nostra prima consegna in modo preciso e veloce, la pianta

non avrà ancora fatto a tempo a creare i Pad 2 e 3 e il passeggero comparirà nuovamente sul Pad 1 chiedendo di uscire subito dal livello. Attenzione però… bisogna essere anche precisi perché (e questo vale sempre) l'omino non può comparire se il Taxi occupa il suo spazio. Bisognerà perciò atterrare lasciando all'omino la possibilità di ricomparire sullo stesso Pad. Con un po' di allenamento la cosa diventa piuttosto facile

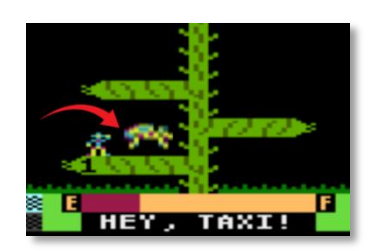

#### 6 – TAXI PONG

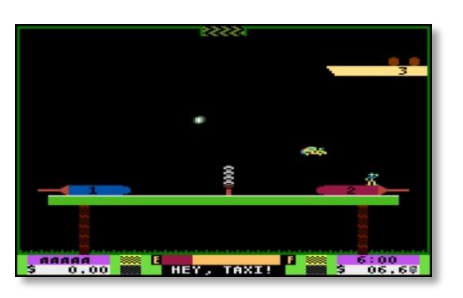

Un quadro molto bello nel quale per la prima volta compare un oggetto in movimento oltre a Taxi e Omino: la pallina. Con la sua traiettoria e i rimbalzi sulle palette, costituisce un ostacolo insidioso. Non bisogna avere fretta di atterrare ma, al contrario, studiare bene i momenti in cui si potrà farlo in tutta sicurezza.

In questo caso, la grafica a colori dell'Atari ha permesso di avere un

disegno della rete più gradevole rispetto alla versione originale e ricordo che questo è il primo quadro dove la grafica è mista: sopra e sotto a carattere multicolore, al centro, nell'area dove si muove la pallina, in bitmap multicolor.

#### 7 – TELEPORTS

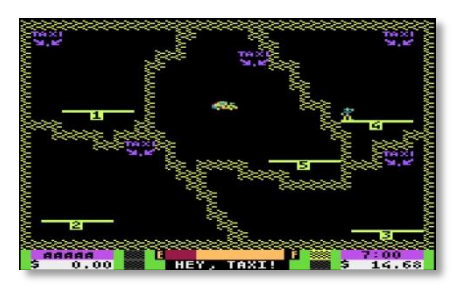

8 – PUZZLER

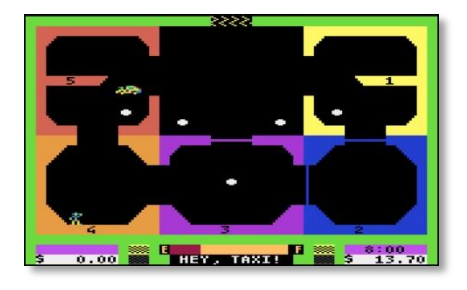

In questo livello, il passaggio tra le varie aree che ospitano i 5 Pad avviene colpendo le scritte viola. Proprio come nell'originale, l'area di destinazione viene scelta in modo casuale ma con una preferenza verso le aree interessate in quel momento come punti di partenza o arrivo. Bisogna fare particolare attenzione all'uscita dal Pad 3 e da quella finale.

L'ottavo quadro chiude il 'Morning Shift' e necessita di una certa pratica prima di poterlo superare in scioltezza. Toccando i punti bianchi, è possibile aprire i varchi che chiudono i passaggi tra le varie aree ma capire le sequenze necessarie ad aprirsi la via giusta per la destinazione prescelta non è facile… posso solo dire che non ci si deve preoccupare troppo se, una volta atterrati, alcuni varchi già aperti si richiuderanno. E' sempre possibile riaprirli toccando i punti giusti nella giusta sequenza

ma… attenzione al consumo di carburante. Questi gli effetti dei vari bottoni bianchi sui varchi:

- Centro sinistra: apre/chiude il varco SX dell'area 3 ed entrambi i varchi della 1
- Centro destra: apre/chiude il varco superiore dell'area 4 ed entrambi della 1
- Alto destra: apre/chiude il varco inferiore dell'area 1, il superiore della 2 e il varco DX della 5
- Alto sinistra: apre/chiude il varco DX dell'area 4, l'inferiore della 5 e il varco DX dell'area 3
- Centrale: apre/chiude i varchi superiore e DX dell'area 3, il SX della 2 e l'inferiore dell'area 1

#### 9 – CROSSFIRE

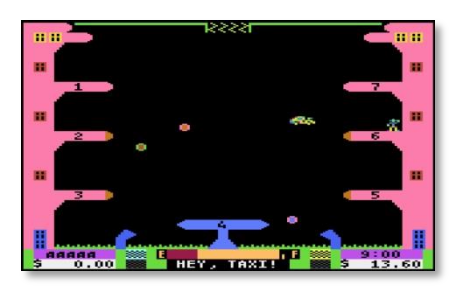

Il primo quadro del 'Day Shift' non è affatto facile… evitare le bombe sparate dai due cannoni, con 6 traiettorie e 3 velocità diverse, non sarà facile. In particolare, ricordatevi di non sostare sui Pad 2 e 6 perché le bombe potrebbero colpirvi ugualmente. Con un po' di allenamento scoprirete quali sono i punti sicuri nei quali attendere il momento giusto per atterrare sui vari Pad.

#### 10 – SHOOTING STARS

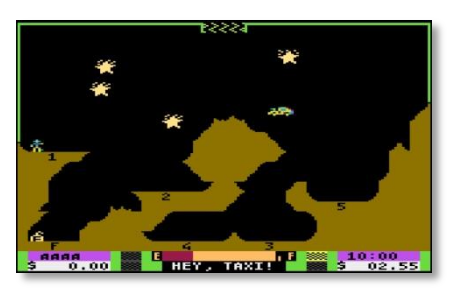

Le stelle cadenti che piovono dal cielo potranno colpirvi anche quando sosterete su alcuni Pad. E' comunque possibile evitare l'impatto manovrando negli ampi spazi di cielo a disposizione. Attenzione alle stelle cadenti durante le operazioni di raccolta e consegna del passeggero… si può essere colpiti anche mentre si sosta su un Pad. Segnalo che ci sarebbe anche un Pad per il rifornimento ma che

solitamente non c'è bisogno di usarlo (fortunatamente perché la posizione non è molto comoda da raggiungere).

#### 11 – MAGNETS

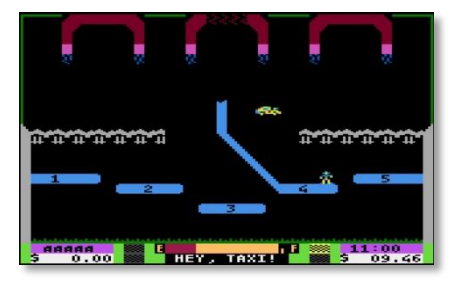

In questo livello la gravità che normalmente trascina il Taxi verso il basso è ovviamente invertita. I grossi magneti appesi in alto, infatti, attirano il Taxi e si dovrà bilanciarne l'effetto con il Joystick. In particolare, l'atterraggio avviene forzando il Taxi a muoversi verso il basso. In caso di collisione, in questo quadro il Taxi non precipita come accade di solito (a gravità invertita non potrebbe) ma esplode sul posto

#### 12 – BLACK HOLE

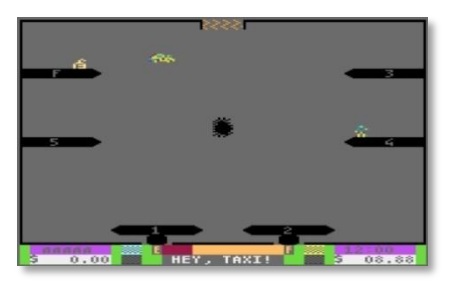

I 5 Pad di questo livello sembrano facili da raggiungere e c'è pure un Pad dedicato al rifornimento, ma non lasciatevi ingannare… il buco nero al centro dello schermo cercherà in tutti i modi di catturare il Taxi.

Il consiglio che vi posso dare è quello di sfruttare il buco nero come una boa negli spostamenti. Non passateci vicino ma

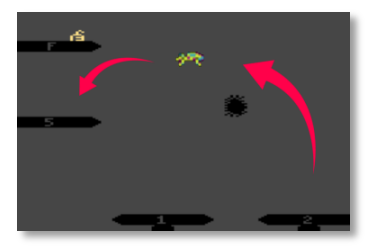

piuttosto girateci attorno per dirigervi poi verso la vostra destinazione bilanciando la gravità che modifica i movimenti del Taxi. Una volta aperta la porta di uscita invece, cercate di fermare il Taxi nella zona centrale sopra il buco nero ed evitate gli spostamenti laterali.

#### 13 – TURBO-CHARGED TAXI

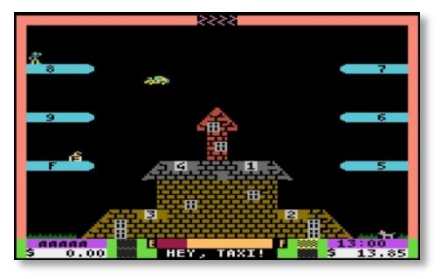

Quello del quadro 13, è davvero un Taxi con il turbo! Non posso far altro che raccomandarvi movimenti davvero contenuti e controllati del Joystick per evitare che prenda troppa velocità e diventi incontrollabile. E naturalmente tenete sotto controllo il consumo di carburante che in questo livello è davvero esagerato. Se necessario, potrete fare rifornimento nel Pad appositamente dedicato

#### 14 – SPACE MINES

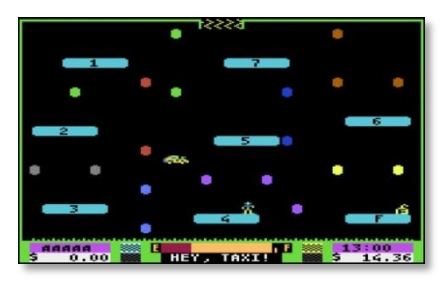

Ben 7 Pad più il rifornimento in questo livello… naturalmente è chiaro che non dovrete cozzare contro le 'gemme' colorate ma, attenzione,

questo non sarà sufficiente! Ogni gemma infatti, è collegata alle altre dello stesso colore con una barriera invisibile che il Taxi non potrà attraversare senza

esplodere e precipitare. Dovrete trovare la via migliore, la più sicura per aggirare queste barriere.

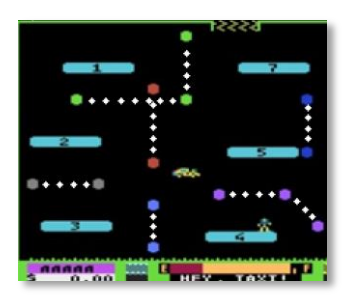

#### 15 – ELECTROIDS

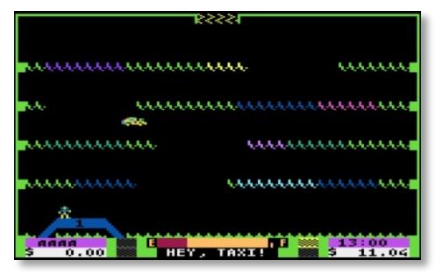

Nel quadro 15 c'è un solo Pad da raggiungere ma per farlo dovrete attraversare quattro linee elettrificate che presentano un varco in movimento. Vi consiglio di non avere fretta e di passare i varchi una alla volta anche sostando fra le scintille per posizionare al meglio il vostro Taxi. Con un po' di pratica sarà più facile a farlo che spiegarlo.

#### 16 – BLIZZARD

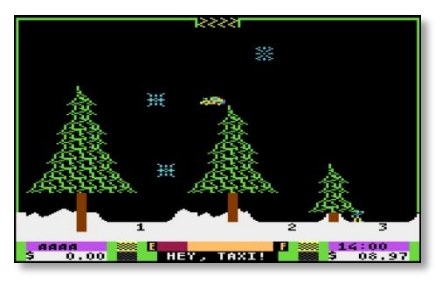

Uno dei livelli più belli e impegnativi! Le forti raffiche non solo piegheranno le punte secondo la direzione del vento, ma anche influenzeranno pericolosamente le traiettorie del vostro Taxi.

Inoltre, i numerosi fiocchi di neve che scendono da cielo, costituiranno

un difficile ostacolo al raggiungimento dei Pad.

Atterrare sul Pad 2 sarà davvero un'impresa anche se, fortunatamente, nelle zone più basse, riparati dai tronchi, sarete al riparo dal vento e dai suoi effetti sul Taxi.

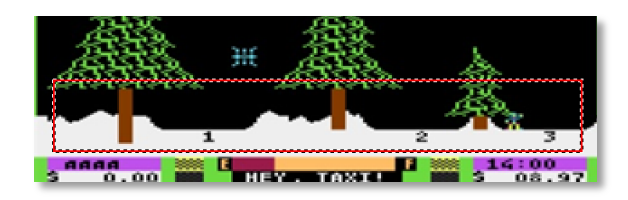

#### 17 – INTERFERENCE

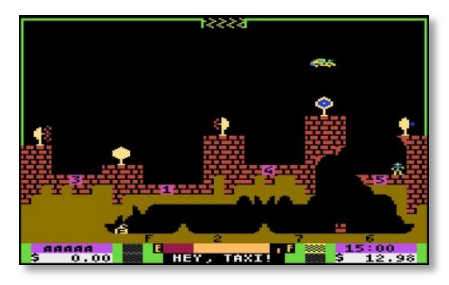

Questo quadro, che apre il 'Night Shift', è a parer mio quello più difficile dell'intero gioco. Volando a livello dei radar, questi disturberanno i

movimenti del Taxi e, se nei Pad superiori questa può essere semplicemente una scocciatura, passare dal varco che dà accesso ai Pad del livello inferiore potrebbe essere decisamente

complicato. A volte, può essere conveniente 'bloccare' i movimenti orizzontali aprendo il carrello e atterrare momentaneamente sul Pad 5 prima di tentare la discesa verso le grotte.

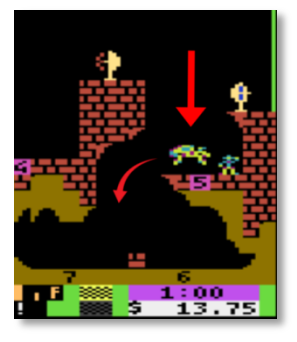

#### 18 – TAXI MAZE

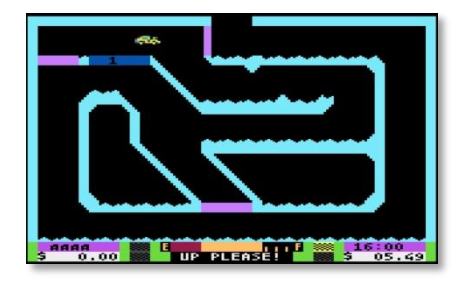

#### 19 – THE SWITCH

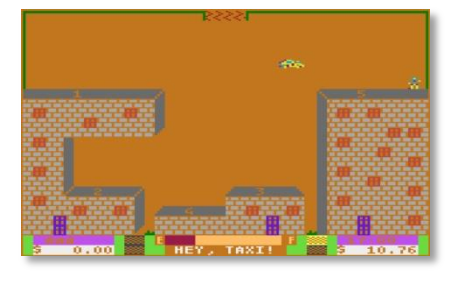

#### 20 – FAST BREAK

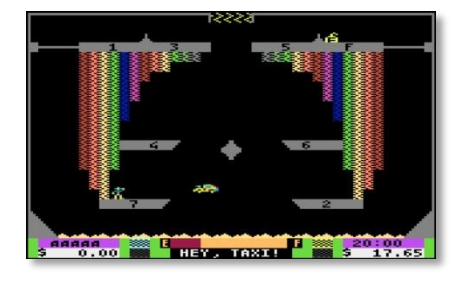

Il quadro 18 non presenta particolari difficoltà e un po' di pazienza e controllo dovrebbero essere sufficienti per raggiungere l'unico Pad del livello e tornare verso l'uscita seguendo il percorso obbligato . Una particolare attenzione va al consumo di carburante che non lascia troppo spazio alle inutili perdite di tempo…

Se vi sembra di avere un deja-vu, non vi state sbagliando… questo livello sembra identico al 3°, lo Sky Scraper, ma le differenze non si limitano ai colori 'acidi' veramente fastidiosi… a cambiare sono anche i controlli del Joystick. Per andare verso l'alto, ad esempio, dovrete tirare la leva verso il basso perché tirandola verso l'alto il Taxi si muoverebbe invece verso destra. Insomma, fate attenzione alle risposte del Taxi.

Il quadro 20 è uno dei più belli da vedere e per riuscire a riprodurre le barre verticali multicolori è stato fatto ampio uso di DLI, VBI e P/M. Per quanto riguarda le difficoltà, il campo di gioco presenta alcuni Pad nella zona superiore, altri in quella inferiore e il passaggio fra le due zone è controllato in questo modo: i varchi laterali garantiscono il passaggio verso il basso mentre quello centrale permette di passare

nella zona superiore ma solamente se viene attraversato alla massima velocità… avete capito bene, dovrete lanciarvi attraverso il varco salendo molto velocemente e senza preoccuparvi di quello che accadrà dopo perché il Taxi si ritroverà fermo appena al di là del varco e potrete riprendere a muoverlo normalmente. Se tenterete di passare a velocità ridotta attraverso il varco centrale, il Taxi verrà respinto rimbalzando verso il basso. Se doveste avere problemi di carburante, è possibile rifornirsi .

#### 21 – REBOUND

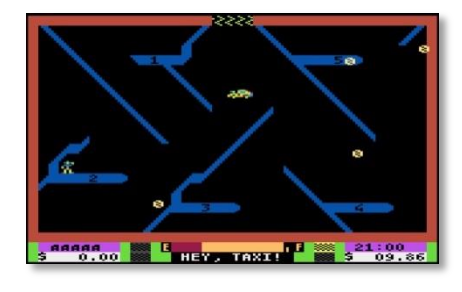

Il campo di gioco di questo livello viene continuamente attraversato da palline in veloce movimento che, come vi accorgerete subito, in caso di collisione con il vostro Taxi, non lo distruggeranno. Attenzione però… non sono così innocue come potrebbe sembrare. Se il Taxi viene colpito, tenderà a 'rimbalzare' nella direzione opposta a quella attuale e con pari velocità. Questo è piuttosto pericoloso anche

perché le pareti inclinate che separano i vari Pad non facilitano i movimenti. Il consiglio è quello di evitare le collisioni e procedere a velocità non troppo elevata per essere pronti nel caso a correggere la rotta.

#### 22 – SHIFT-O-RAMA

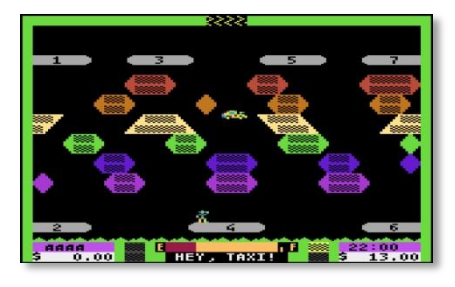

#### 23 – LASERS

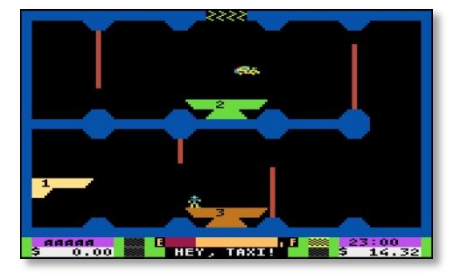

#### 24 – ON THE MOVE

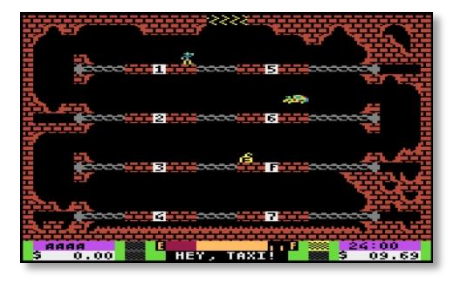

Riuscire a passare in mezzo ai blocchi colorati in movimento per raggiungere i 7 Pad di questo livello non sarà affatto semplice. Per diminuire la difficoltà di questo livello, ho volutamente diminuito le dimensioni dei blocchi più grandi ma c'è poco da fare… solo con un po' di pratica riuscirete a muovervi in sincrono con i blocchi per aspettare il momento giusto e passare a quello inferiore o superiore.

"Ho visto i raggi Gamma balenare nel buio vicino alle porte di Tannhäuser"… ecco, questi raggi voi li dovrete assolutamente evitare e direi che il modo migliore per farlo sarà quello di non avere fretta e muoversi per attraversare un raggio alla volta e solo appena dopo che è passato. Come spesso accade, la pazienza è la virtù dei forti

Un quadro spettacolare dove i 7 Pad più il rifornimento si muoveranno trascinati da potenti catene di metallo. Ovviamente dovrete atterrare su Pad in movimento ma questa non sarà la difficoltà maggiore… il passaggio tra i vari livelli infatti, avverrà attraverso stretti passaggi che verranno periodicamente chiusi dalle catene. Dovrete muovervi con estrema cautela e facendo anche attenzione al carburante che non sarà

sicuramente sufficiente al completamento del livello senza almeno un rifornimento.

#### ? – MISTERY SCREEN

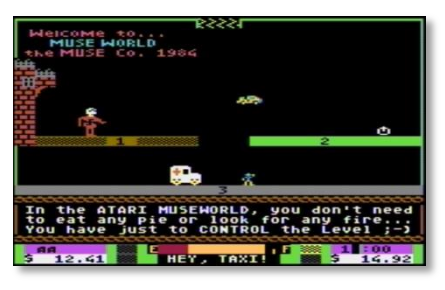

13 DLI e 3 diversi set di caratteri per questo misterioso quadro che sarà giocabile solamente da chi completerà in un'unica partita tutti i 24 livelli dei tre turni. Gli sprite che difendono i 3 Pad di questo quadro, celebrano altrettanti successi della software house MUSE che ai tempi pubblicò Space Taxi. Difficoltà relativamente bassa ma grandissima per aver raggiunto la fine del gioco, prima della schermata di congratulazioni

#### $\odot$  - CONGRATULATIONS

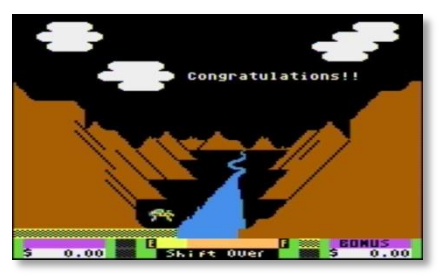

Classica scena finale che viene 'regalata' ai giocatori che riescono a terminare uno qualsiasi dei turni di gioco: mattino, giorno, notte o completo. Qui si tirano anche le somme sul punteggio raggiunto che viene aumentato in base ai Taxi rimasti a disposizione. Se il punteggio ottenuto è superiore ad almeno \$50 e rientra nelle prime dieci prestazioni, verrà proposta una schermata per il salvataggio.

#### SALVATAGGIO HI-SCORES

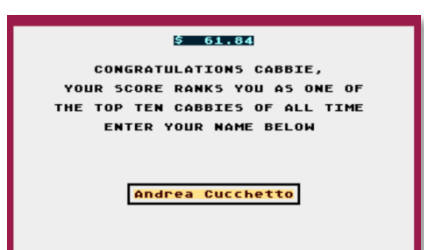

#### TABELLA HI-SCORES

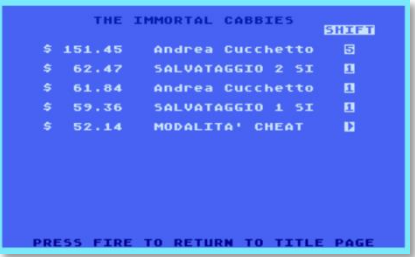

Se il punteggio raggiunto lo merita e ha i requisiti per entrare nella topten, si apre una semplice schermata dove si potrà inserire un nome lungo fino a 16 caratteri alfanumerici che, insieme ai dollari guadagnati e al tipo di 'turno' giocato, verrà salvato su disco.

Per il salvataggio tramite emulatore bisognerà abilitare la specifica opzione di scrittura del disco virtuale.

Dalla schermata iniziale del titolo sarà sempre possibile richiamare e consultare la tabella degli Hi-Score per scoprire chi ha stabilito i migliori punteggi e fa parte di diritto degli 'immortal cabbies'.

 $\odot$ 

## **SPACE TAXI A8B – PANNELLO DI CONTROLLO**

Ecco alcune informazioni utili a fare buon uso del pannello di controllo:

Questi due allarmi danno informazioni sulla velocità di caduta del Taxi… in condizioni normali la luce superiore lampeggia in azzurro mentre quella inferiore è spenta. Se la velocità è a rischio, il colore cambia in *giallo* e se proprio si sta scendendo troppo veloce, la luce superiore si spegne e quella inferiore lampeggia in rosso.

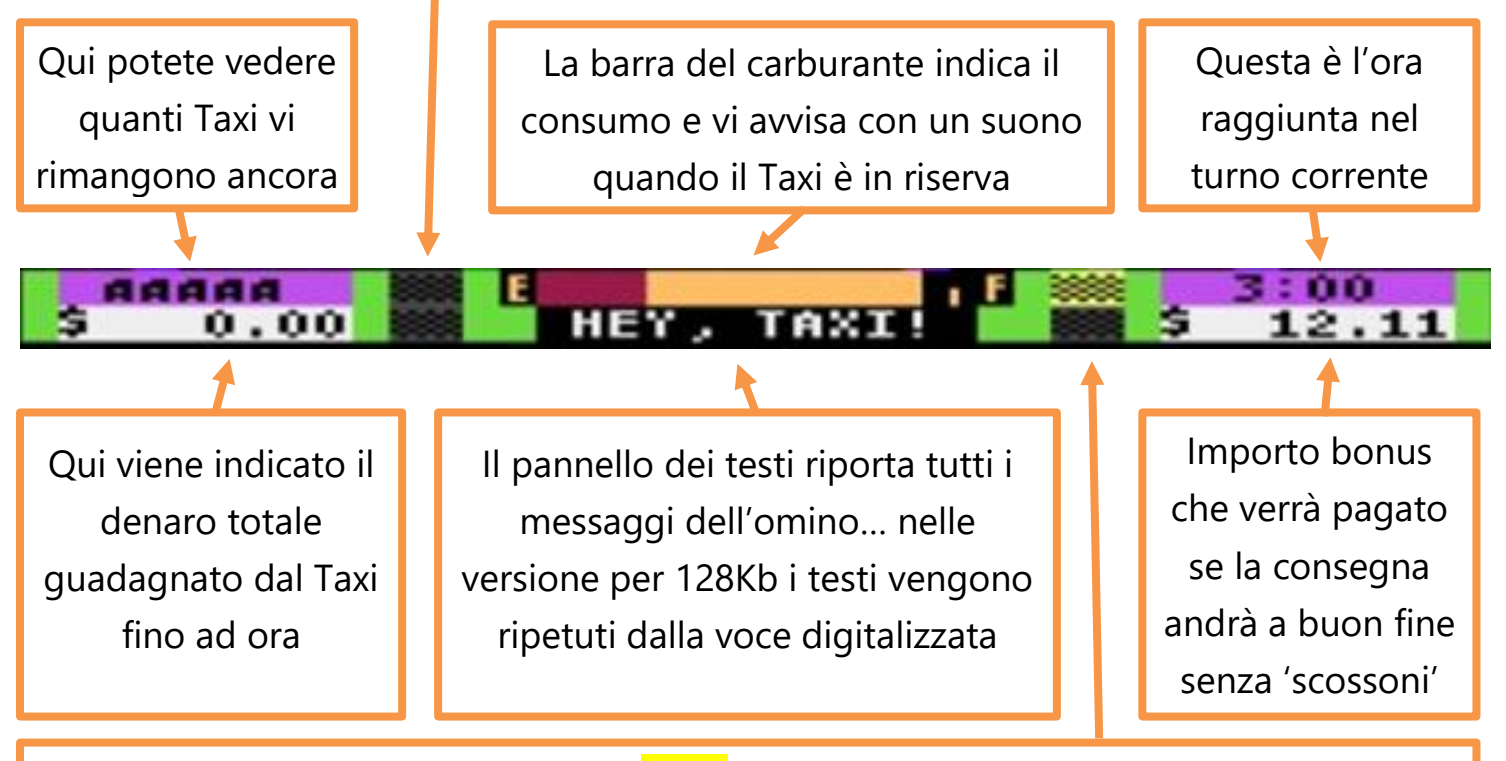

Solitamente la luce superiore e fissa *gialla* mentre quella inferiore è spenta. Durante le operazioni di salita e discesa del passeggero, la luce superiore si spegne mentre quella inferiore si illumina fissa di rosso indicando che non è permesso il decollo.

Ricordatevi di tenere sempre sotto controllo il livello di carburante e cercate di effettuare atterraggi morbidi perché i normali prezzi delle corse (\$5 per ogni consegna, \$10 per la prima del livello) possono essere maggiorati dall'importo bonus visualizzato in basso a destra solamente se il cliente sarà soddisfatto. Atterrando su un Pad diverso da quello richiesto, il bonus verrà azzerato. Se potete, evitate anche di colpire l'omino perché oltre a farlo 'sparire' verrete multati di \$10.

Non atterrate mai se l'allarme in basso a sinistra lampeggia in rosso, nemmeno se avrete correttamente aperto il carrello.

Per finire, avete la possibilità di vincere un 'Taxi' in più ogni 200\$ guadagnati e fino a un massimo di 7. Fatene buon uso e…

Buon divertimento